## **CAMBIO APN PER THINKWARE T700**

## SETTING PER INSERIRE APN PER LE DASH CAM THINKWARE

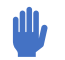

ll Setting dell'APN della Dash Cam Thinkware è una operazione fondamentale per permettere il richiamo e la consultazione da remoto della T700.

Per sfruttare la possibilità delle Dash Cam **Thinkware T700** di essere interrogate da remoto tramite il modem LTE incorporato è necessario utilizzare una **SIM Card (solo SIM Dati)** scelta tra i vari operatori di telefonia mobile presenti sul mercato.

Per poter utilizzare le SIM di vari operatori è necessario caricare il preset dell'**APN** (Access Point Name) specifico dell'operatore sulle Dash Cam Thinkware T700.

## **PROCEDURA**

## ESEGUIRE LE SEGUENTI OPERAZIONI:

- 1. Scegliere dalla LISTA OPERATORI quella desiderata e scaricare il preset relativo.
- 2. Scompattare il file compresso (.zip) nella cartella preferita sul PC
- 3. **SPEGNERE** la T700 ed estrarre la micro SD card.
- 4. Inserire tramite l'adattatore la micro SD Card nel PC.
- 5. Formattare in fat32 la SD Card.
- 6. Copiare il file scaricato e decompresso (punto 2) **SENZA APRIRLO** nella SD Card
- 7. Controllate che sia presente sulla SD Card un unico file con nome: *TEST\_MODEM\_TCP\_APN\_SETTING.TXT*
- 8. Estrarre la micro SD.
- 9. Inserire la micro SD nella T700.
- 10. L'aggiornamento è concluso.

Avviare il motore e **ACCENDERE la DashCam**. Il led dell'LTE lampeggerà passando dal rosso al verde, segnalando la connessione ad Internet. Terminare la configurazione sulla applicazione **Thinkware Connected LTE,** precedentemente scaricata sullo smartphone**.**

Dal menù della APP andare su *> impostazioni* > *gestioni dispositivi* e *aggiungi nuovo dispositivo*, inserire il codice ICCID o il numero telefonico della SIM dati.

Nel caso disponiate direttamente del file *TEST\_MODEM\_TCP\_APN\_SETTING.TXT* saltate i punti 1 e 2

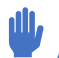

AVVERTENZE IMPORTANTI

Eseguire le operazioni elencate solo se si è dotati di un minimo di preparazione informatica altrimenti contattare l'assistenza per essere guidati. Lo svolgimento non corretto delle operazioni potrebbe creare malfunzionamenti e danneggiamenti alla Dash Cam e determinare la perdita di garanzia.